# **CONNECTIONS**

Cross Pointe Career Ministry February 12, 2015

You've found a person you want to contact. Now, how do you connect?

- 1. Know your story. Why are you trying to connect? Hint NOT to ask for a job!
	- You are seeking information and advice
	- You have some affinity
	- You want just a few minutes
- 2. Ideal: Send a letter of introduction, asking for a telephone connection, to request a personal visit.
	- Very simple letter. How we're connected, seeking advice, NOT asking for a job or even expecting you to know of any. I will call {a few days in the future} and will only take a few minutes of your time
	- Decent stationary, customized (Office store laser printing is sufficient)
	- If you have a concise "tag line" that fits your messaging, this is a good time to use it
- 3. Script your call. Be ready for voicemail. Short and to the point. "Following up on letter I sent, would like to speak with you briefly."
- 4. If you do get voicemail, be sure to leave clear contact info (twice). Practice being clear and easy to reach. But, don't set high expectations for callbacks
- 5. Continue to follow-up ever 4-5 business days until:
	- You are successful
	- You've exceeded the time / value of this connection (4 or 5 tries for most)
	- NEVER complain about lack of response or mention previous contacts. Take the high road every time. "Following up on letter I sent … would like to speak with you briefly…"

Notes:

- Do you speak clearly on the phone? Practice! Leave yourself some practice messages, have others review
- NEVER take your resume to an informational meeting! If asked for your resume, you always have the option to follow-up later
- Your LinkedIn network is your key to connecting. Keep it growing. Find other connectors. {hint: invite me}
- When sending LinkedIn invites, NEVER use the default text. Always give the person a good reason to connect, or a reminder of how you know each other or have previously met

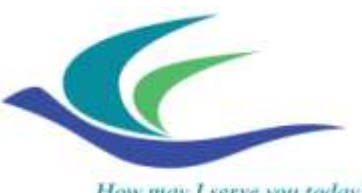

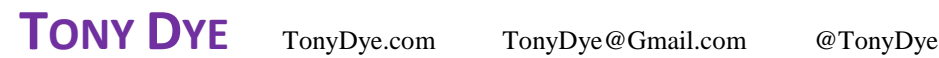

How may I serve you today?

## **Bonus material: Search like a pro**

#### **Search syntax:**

- The "-" (minus) parameter: reduce your search results **Tony Dye –ucla**
- OK to have multiple "-" parameters **erin barnett -cnn -burnett -vaughn –images**
- Parentheses, OR, quotes **("tony dye" OR tonydye) -"dr doom" -cornerback –itdiscuss -tonydye.wordpress.com -tonydye.typepad.com -acertainsound -twitter –ucla -"Strong safety"**
- If you can't remember, use "advanced search" from the google search page

#### **Google Alerts:** http://Alerts.Google.com/

- You do NOT have to have or use a gmail address! (but you might as well)
- Sadly, Google seems to be dropping this service
- Instead, try: http://www.talkwalker.com/alerts

### **Google Maps**

- **sitel near nashville tn**
- **ikea near marietta ga**
- **amazon near liberty ky**

## **The SITE parameter: limiting your Google search**

- Especially useful for drilling into LinkedIn
- **erin barnett site:LinkedIn.com**
- **courtney site merchandizer zappos.com site:LinkedIn.com**
- Sometimes useful on a company's own site (and sometimes not):
- **courtney site merchandizer site:zappos.com**
- Consider news sites, magazines, newspapers, etc.

## **Finding email addresses, or at least email formats**

(Note: quotes below are part of the search)

- First try: **"joe smith email \* \* @company.com"**
- Second try: **"email \* \* @company.com"**
- Third try: **"email \* @company.com"**
- Forth try: **"email \* company.com"**
- It doesn't hurt to try variations without the quotes and asterixes

Another idea: http://tonydye.com/2014/09/jst-finding-and-validating-email-addresses/ (just do a search on my site for **finding email addresses**)